# Мобильное приложение для поддержки носимых сенсоров

**Подготовил: Жуков Д.Н. 401-ПК**

#### Область применения

Приложение будет использоваться с целью отображения графиков, на основе полученных данных из облачного сервиса.

#### Актуальность

Приложение основывается на данных носимых сенсоров

### Цель работы

Разработать мобильное приложение для ОС Android, которое будет делать запрос в базу данных через определённый промежуток времени и строить графики.

### Постановка задачи

- 1) Разработать тестовый сервер для записи данных в БД
- 2) Создать базу данных
- 3) Создать эмулятор датчиков для тестирования пропускной способности MQTT протокола
- 4) Создать приложение для OC Android

### Этап 1. Разработать тестовый сервер для записи данных в БД

Для создания тестового сервера, я выбрал среду разработки Visual Studio 2010. Язык программирования C#. Для более быстрой работы, сервер будет консольным

■ file:///C:/Users/Жуков Денис/Documents/Visual Studio 2010/Projects/ConsoleServer/ConsoleServ...

 $\Box$ 

Ö

Подключение к базе данных установлено!<br>Подключение к серверу Mosquitto установлено!<br>Ожидание подключений от клиентов...

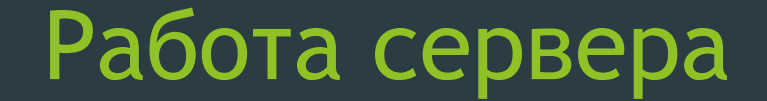

■ file:///С:/Users/Жуков Денис/Documents/Visual Studio 2010/Projects/ConsoleServer/ConsoleServ...

Подключение к базе данных установлено!<br>Подключение к серверу Mosquitto установлено!<br>Ожидание подключений от клиентов...

 $\mathbf{x}$ 

۰  $\equiv$ 

回

#### Этап 2. Создать базу данных

В качестве базы данных я выбрал MySQL, для администрирования БД использовал PhpMyAdmin. Для поднятия локального сервера, использовалась платформа Open Server.

### Описание таблиц

База данных будет иметь 2 таблицы, такие как Users и Sensor.

#### Таблица Sensor содержит 4 поля.

- Id уникальный идентификатор записи в БД
- 2. IDEquipment уникальный идентификатор датчика (ключевое поле)
- 3. Data данные с датчика
- 4. Date дата записи строки в БД

#### Таблица Users содержит 4 поля.

- Id уникальный идентификатор пользователя
- 2. Login логин пользователя
- 3. Password пароль пользователя
- 4. IDEquipment уникальный идентификатор датчика (ключевое поле)

# Схема базы данных

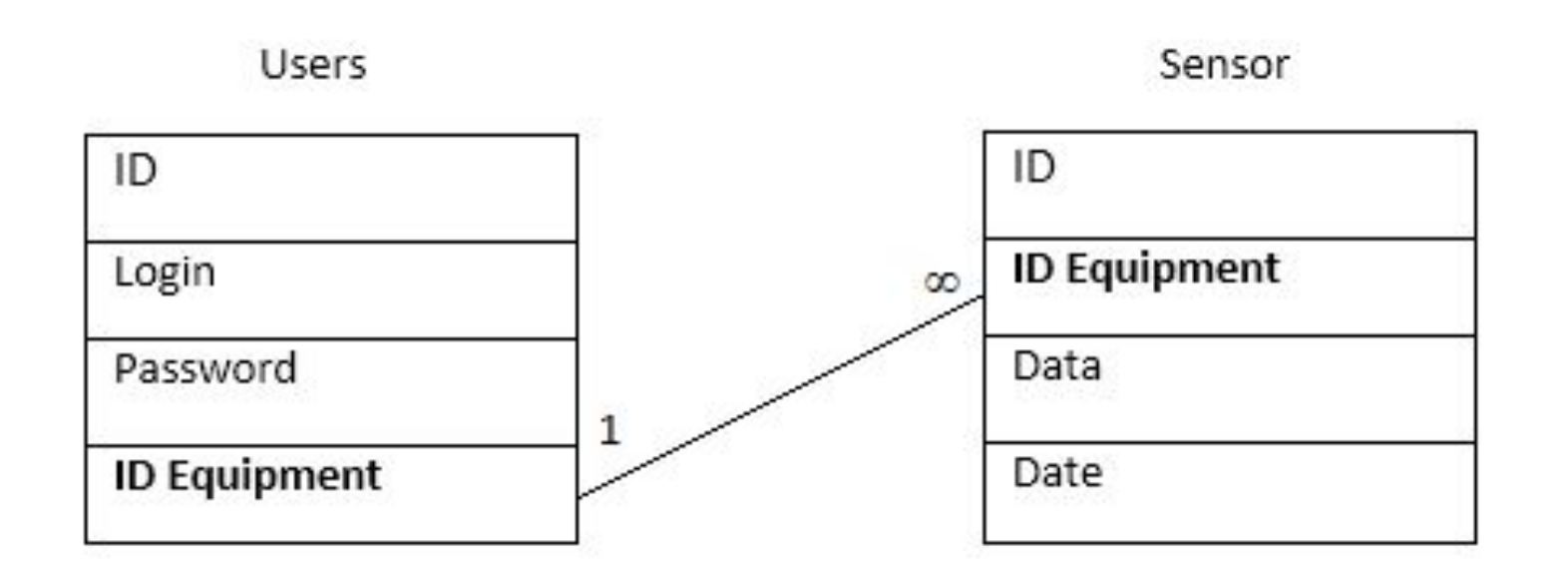

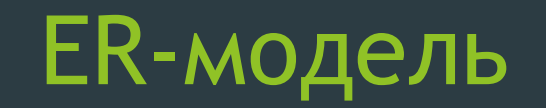

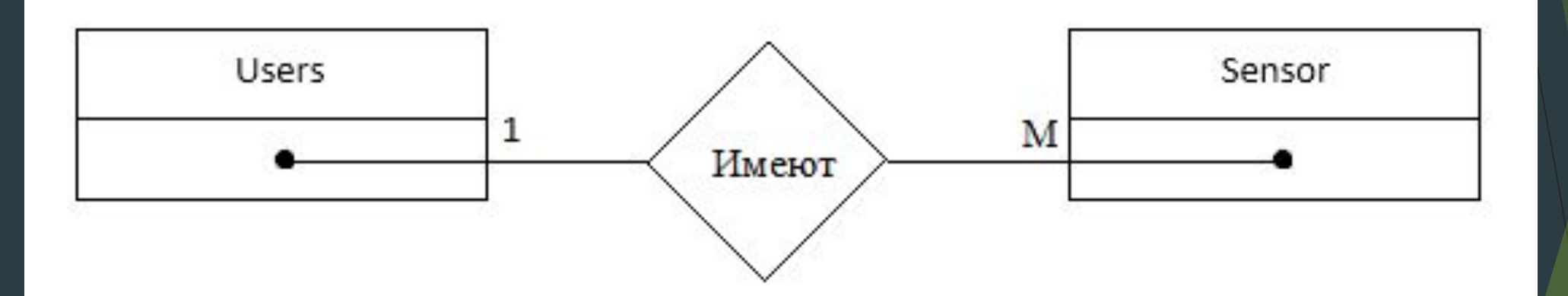

# Физическая модель данных БД

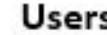

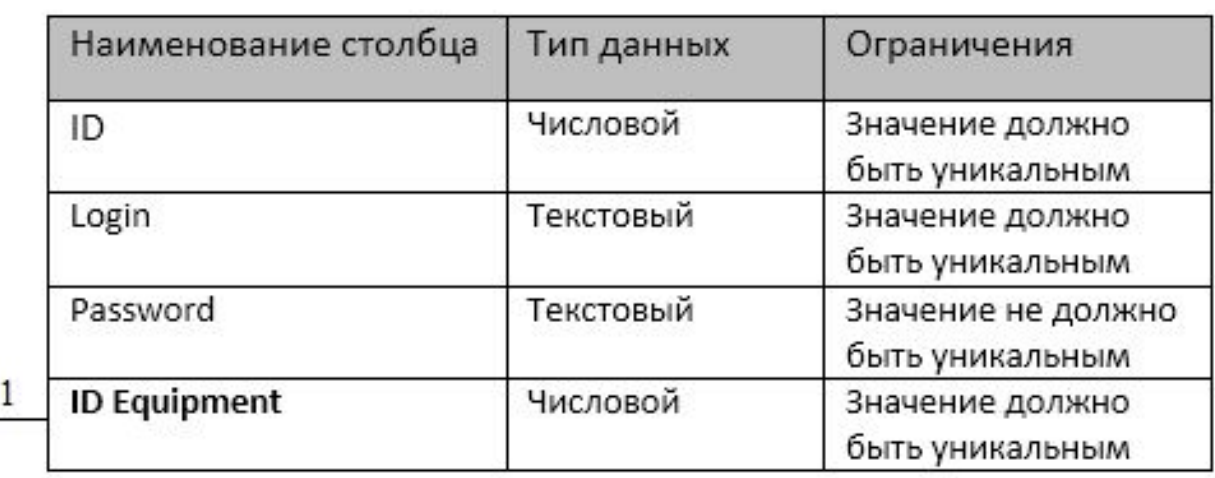

#### Sensor

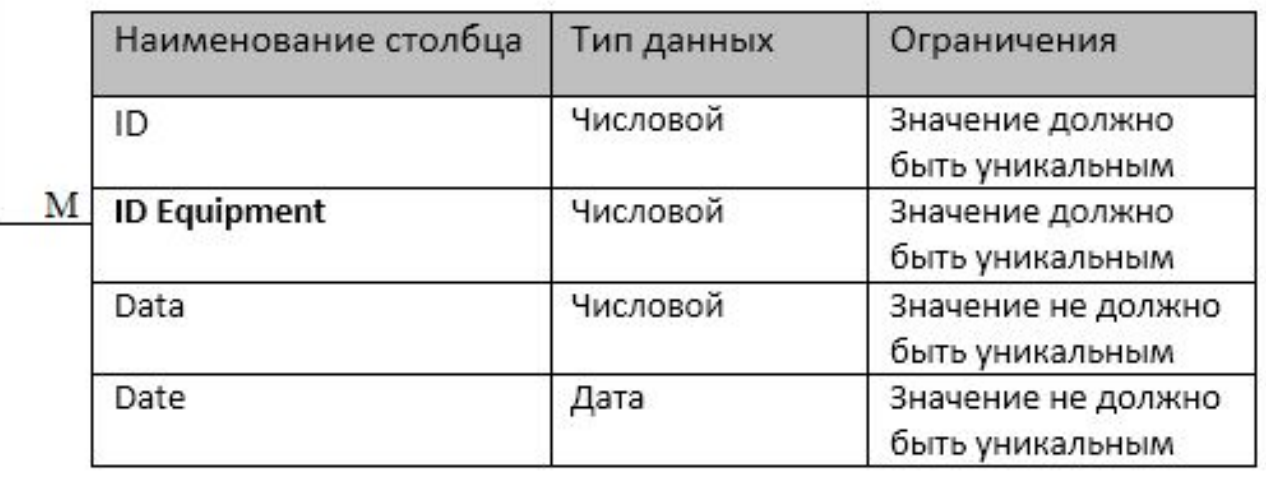

# Нормализация таблиц

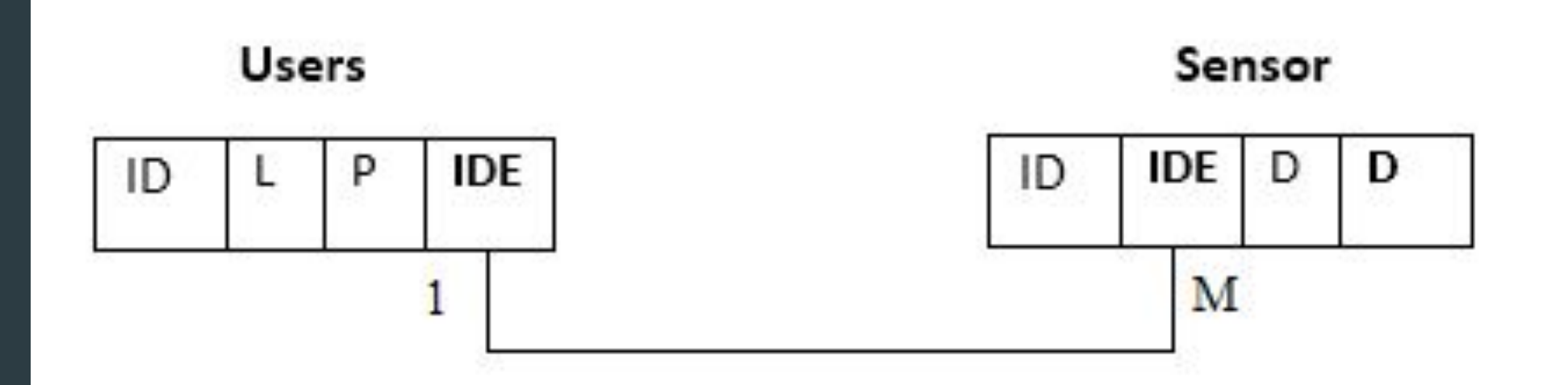

#### Этап 3. Создать эмулятор датчиков

Для создания эмулятора датчиков, так же была использована среда разработки Visual Studio и язык программирования C#

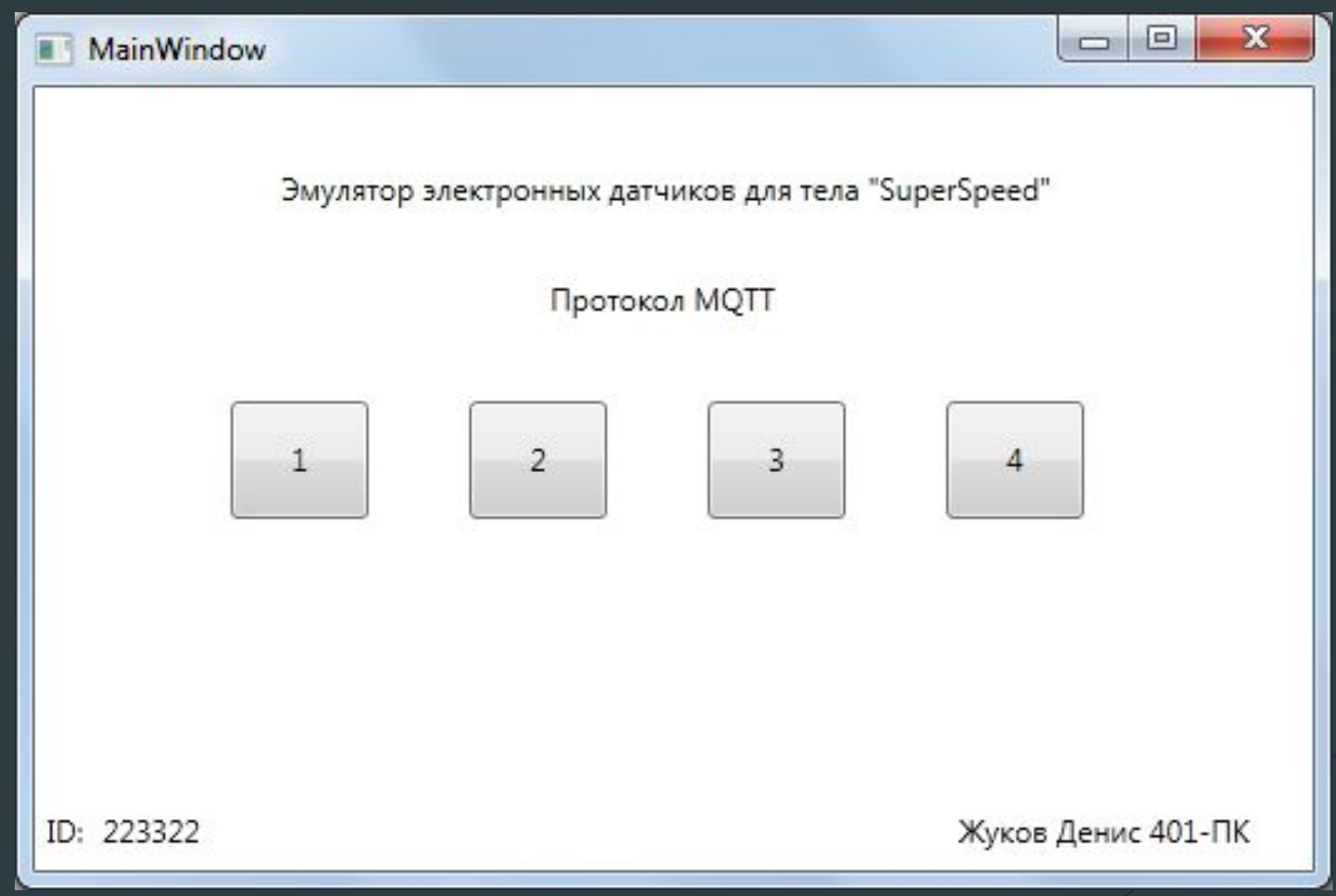

### Этап 4. Создать приложение для OC Android

Для разработки приложения был выбран игровой движок Unity3D. Его основные плюсы:

- ► Бесплатен для коммерческих проектов
- ► Прост в освоении
- ► Облегчена возможность портирования под другие платформы

#### Пример работы приложения, при запуске

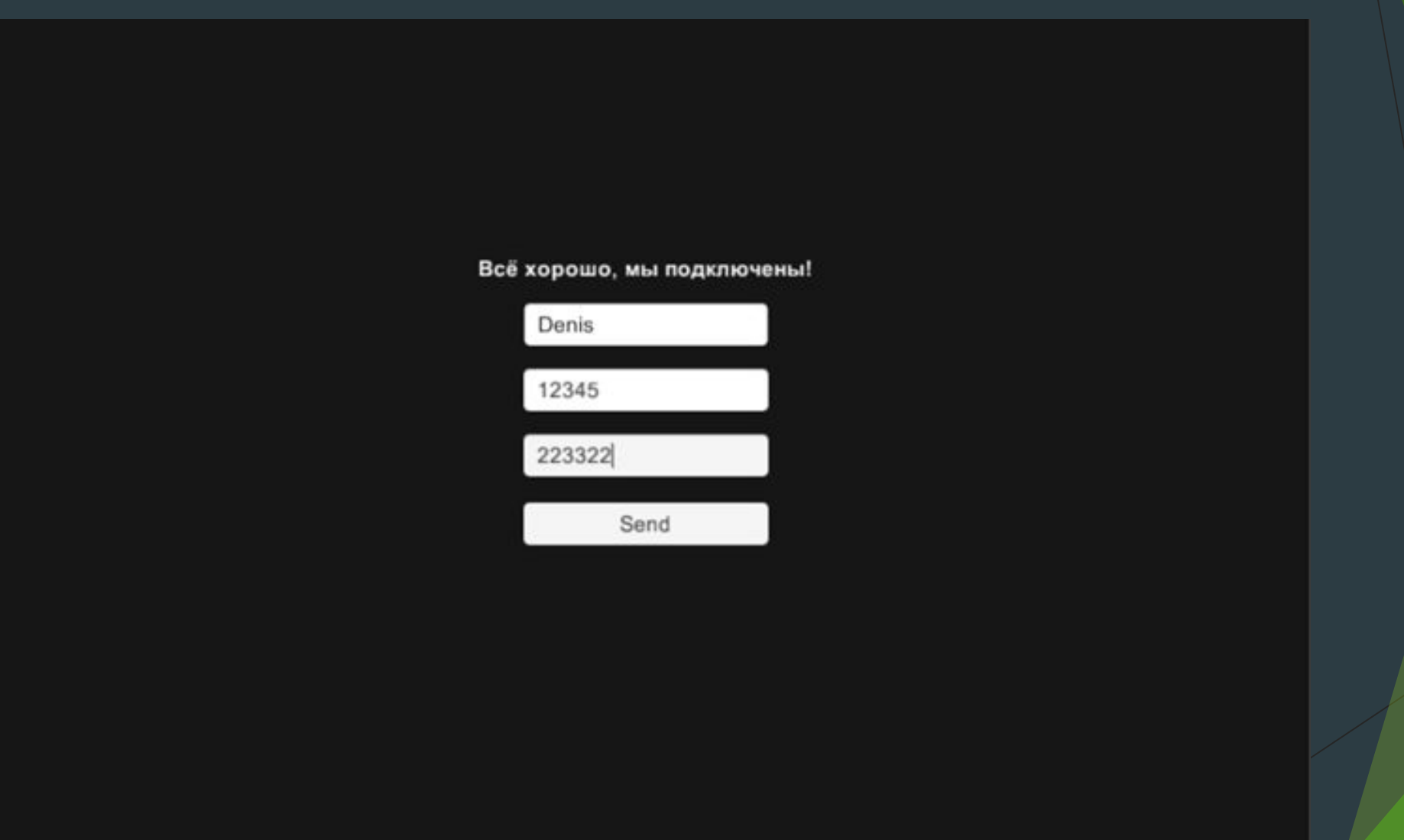

Пример работы приложения, после авторизации

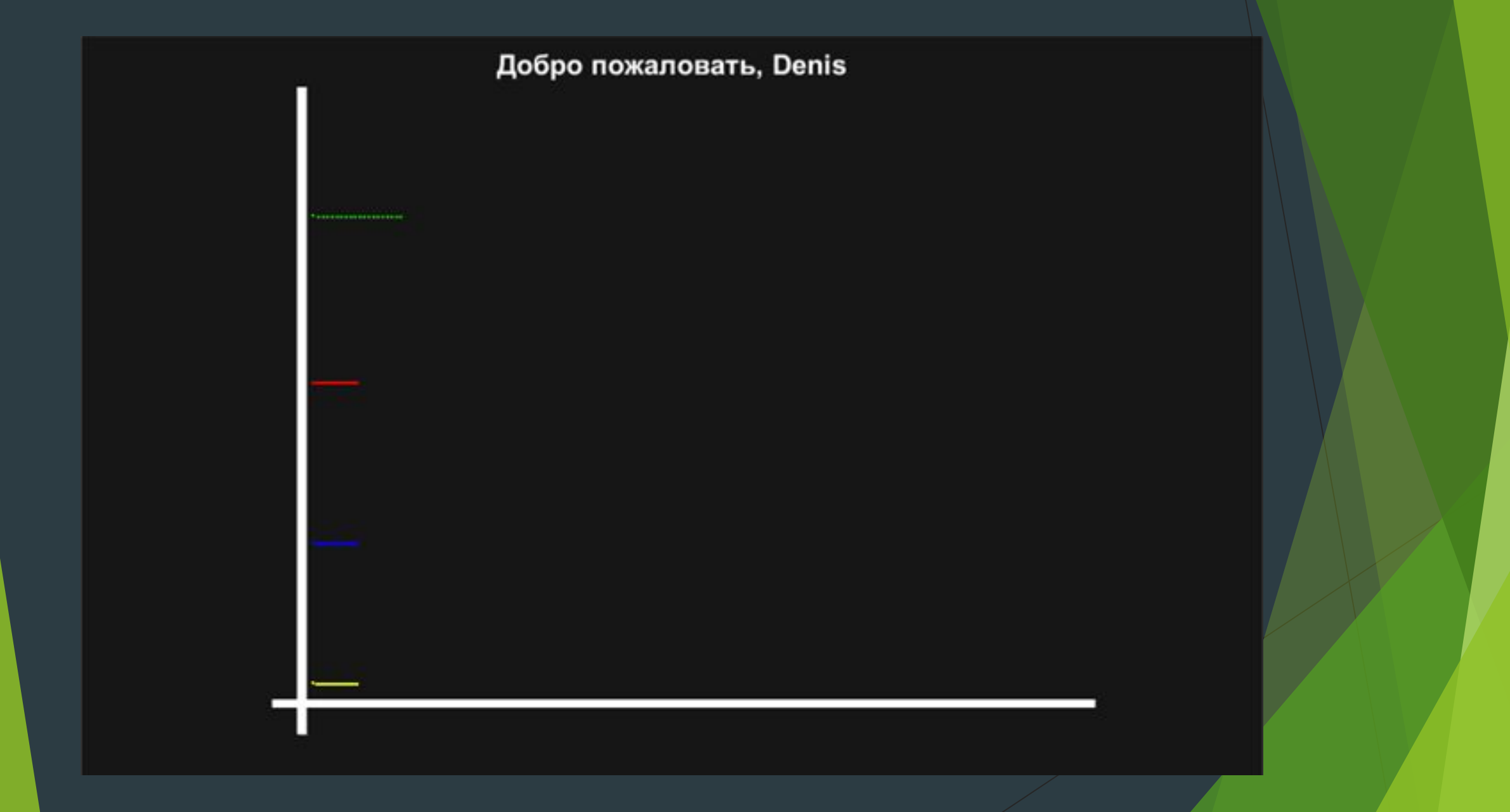

#### Пример работы приложения, при получении данных

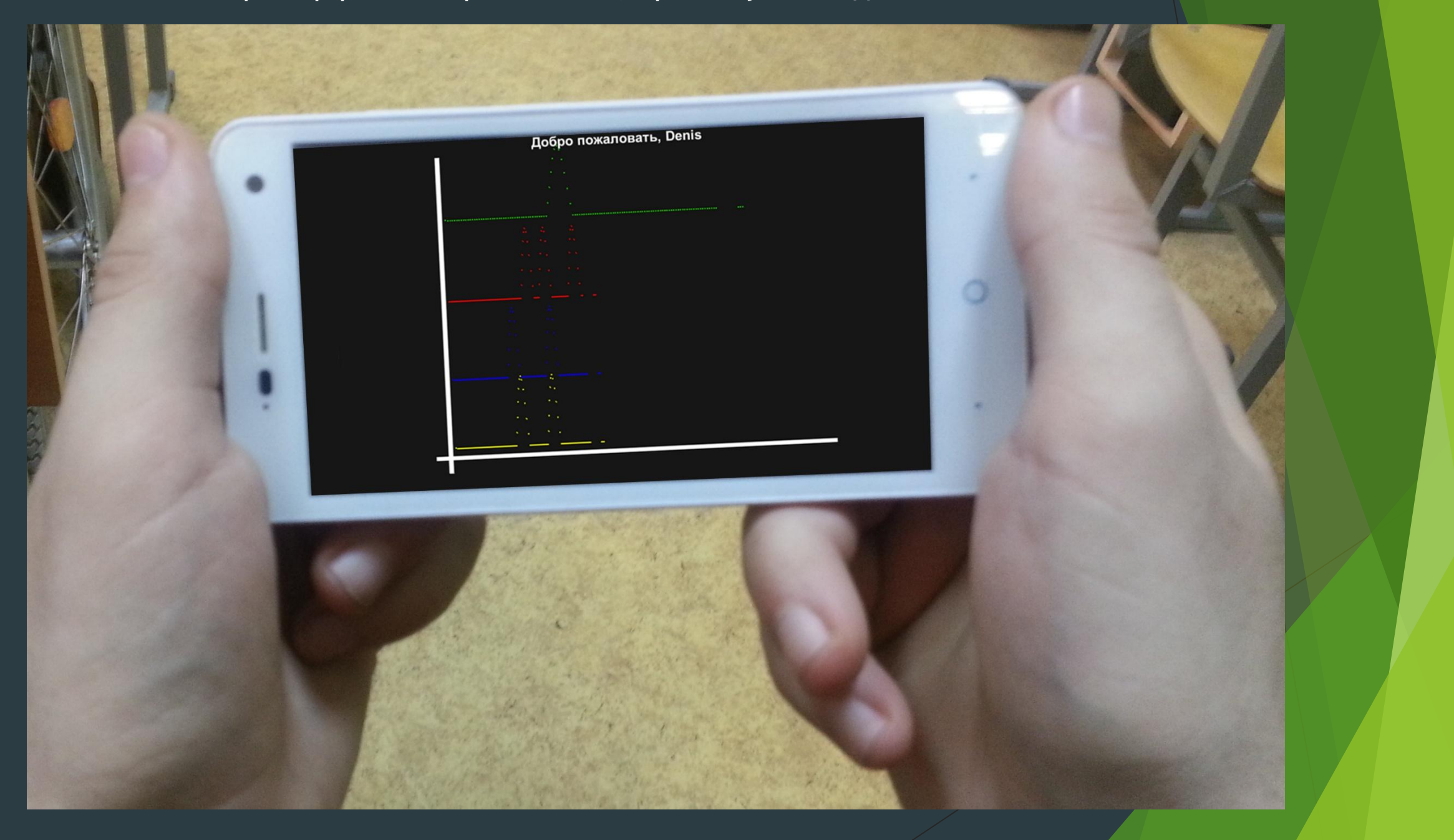

## Спасибо за внимание!